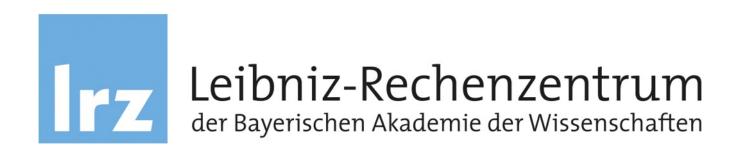

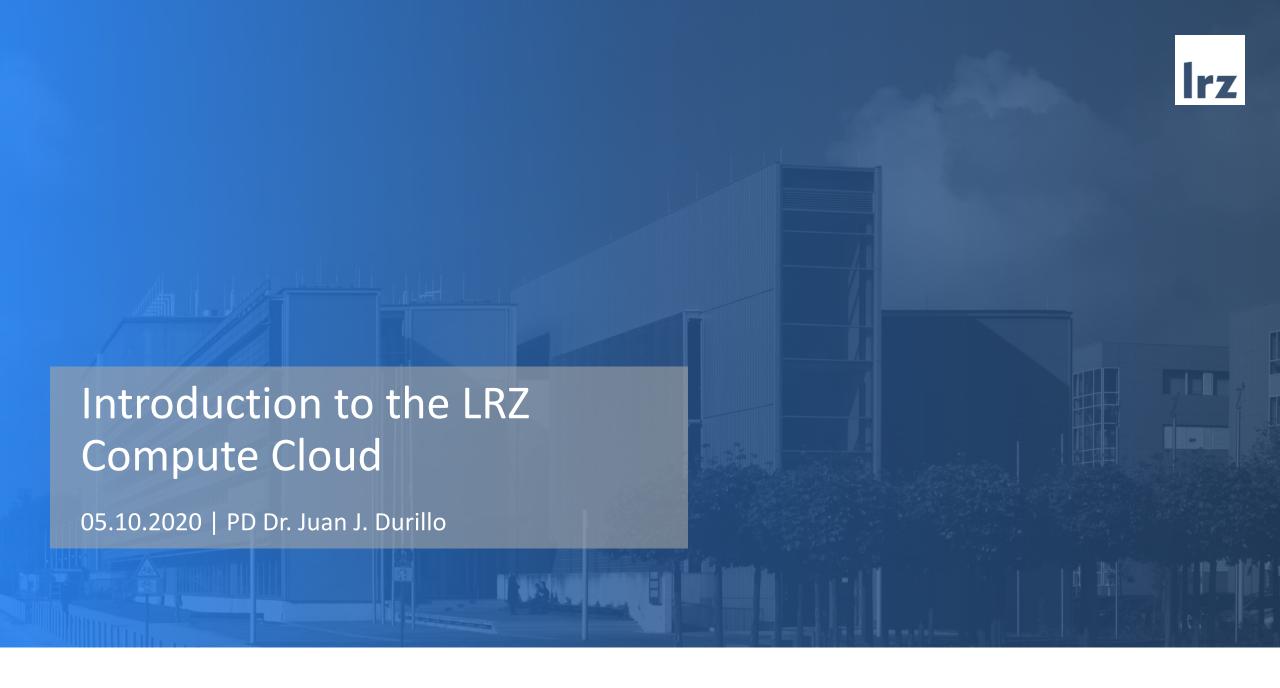

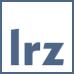

# Agenda

First steps

Motivation

What is Cloud Computing?

Introduction to OpenStack

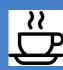

Hands-on Sessions

The LRZ Compute Cloud via Web

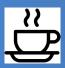

The LRZ Compute Cloud and the OpenStack Client tools

Final touch

Wrap-up

# Introduction to the LRZ Compute Cloud Why the Cloud — Motivation through Examples

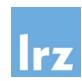

#### • Use case 1:

You need to install a web server. You know very well how to manage a given Linux Distro (let's say Ubuntu) and you manage yourself very well with the Nginx server.

- Let's discuss several options:
  - Buy a small server
    - Expensive (cost of hardware + cost of electricity)
    - You need to maintain the hardware (if a memory module fails, you replace it, and you find a substitute machine while reparation is ongoing)
  - SuperMUC-NG / Linux Cluster
    - Difficult to install new software
    - In which compute node are you running? You need to open port 80 there!

# Introduction to the LRZ Compute Cloud Why the Cloud — Motivation through Examples

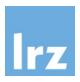

#### • Use case 2:

You would like to do a hands-on demo using the latest deep learning framework, showing how it performs in CPUs and GPUs. The hands-on is tomorrow and 5 students are attending.

- Let's discuss several options:
  - Buy 5 small servers
    - Expensive (cost of hardware + cost of electricity -- GPUs are power hungry!)
    - Once the hands-on is finished, what do you do with 5 servers?
  - SuperMUC-NG / Linux Cluster / Other cluster
    - Batch system: how can you assure your 5 jobs run exactly at the time of the hands-on
    - Install the framework on SLES12
- What happens if at last minute a 6<sup>th</sup> student enrolls in the hands-on?

## What is Cloud Computing?

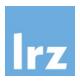

• No unique/single definition

Cloud Computing is a collection of technologies.

Worst definition

Cloud computing is the on-demand availability of computer system resources, especially data storage and computing power, without direct active management by the user. The term is generally used to describe data centers available to many users over the Internet.

Wikipedia

The practice of using a network of remote servers hosted on the Internet to store, manage, and process data, rather than a local server or a personal computer.

Google definition

## What is Cloud Computing?

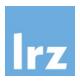

The practice of storing regularly used computer data on multiple servers that can be accessed through the Internet.

Merriam-Webster

Informal: computing with large datacenters.

Computing as a utility outsourced to a third party or internal organization.

Stanford Lecture CS349D on Cloud Computing

A model for enabling convenient, on-demand network access to a shared pool of configurable computing resources (e.g., network, storage, servers, applications,) that can be rapidly provisioned and released with minimal management effort or service interaction.

NIST –
National Institute of
Standards and
Technology

## Five Characteristics of Cloud Computing

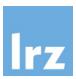

#### On-Demand

A consumer can request and receive access to a service offering without an administrator or some sort of support staff having to fulfil the request manually.

#### Broad Network accesses

Cloud services should be easy to access. Ideally only a basic network connection should be required.

## Flexibility

Ability to grow with user demand. If the system is well defined it should be relatively easy for the provider to add more resources.

## Five Characteristics of Cloud Computing

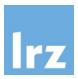

### Resource Pooling

A user will not need all the resources available to her. When resources are not used, they should be released, and other users can benefit of it or they can be simply not used (not consuming energy.)

#### Measured service

Cloud services must have the ability to measured usage. Usage can be quantified using various metrics, such as time, bandwidth used, and data used. This ability to measure allow what is known as pay as you go model.

# Types of Cloud Services

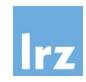

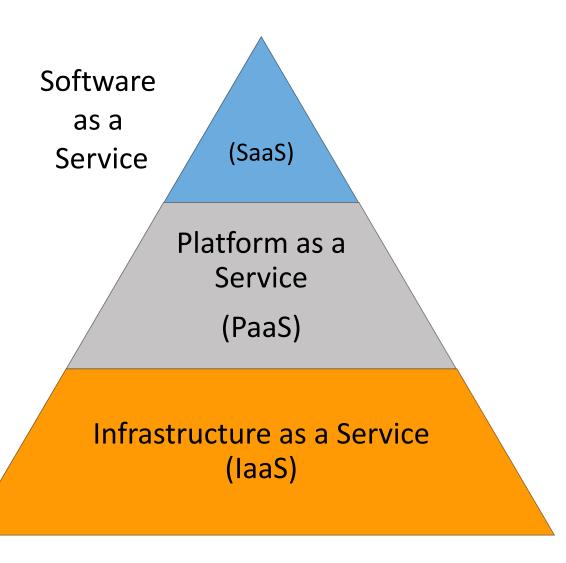

- SaaS Fully developed software solution to be used
  - e.g., Google Drive
- PaaS Provides a framework on top of which is possible to build, deploy, and manage software products
  - e.g., Heroku
- laaS Provides a completely virtualized computing infrastructure that is provisioned and managed over the internet
  - e.g., LRZ Compute Cloud

#### Introduction to the LRZ AI Infrastructure

## LRZ Systems Offer

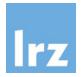

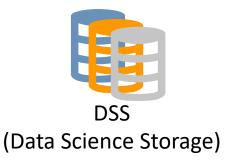

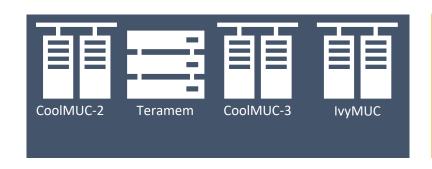

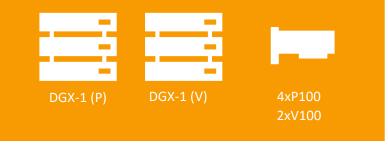

https://datalab.srv.lrz.de

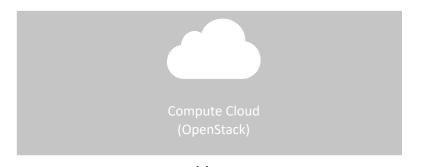

lxlogin8.lrz.de

lxlogin[1-4].lrz.de

lxlogin10.lrz.de

https://www.rstudio.lrz.de

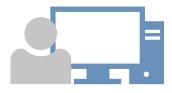

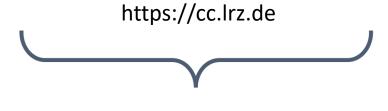

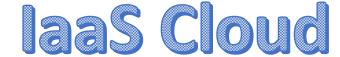

## Introduction to OpenStack

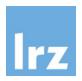

- What do we need for transforming a set of resources (data center) into a Cloud?
  - to manage/admin the hardware
  - to provision machines to users
  - to allow users to authenticate
  - to manage the network across resources
  - ...

OpenStack is a cloud operating system that controls large pools of compute, storage, and networking resources throughout a datacenter, all managed and provisioned through APIs with common authentication mechanism.

 OpenStack bundles together a bunch of different technologies, addressing the different needs transforming resources into a Cloud Service

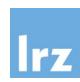

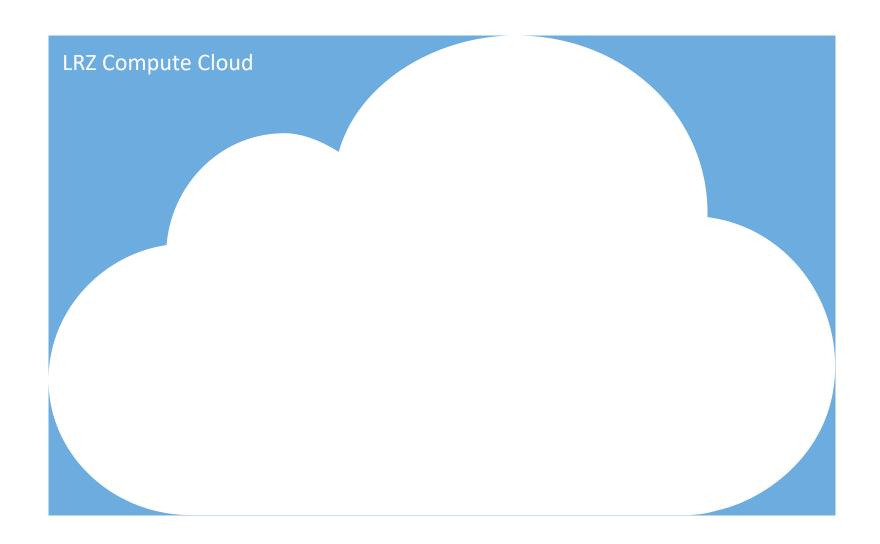

#### Internet

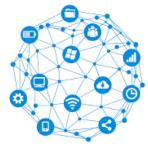

## Introduction to OpenStack - Terminology

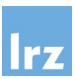

Instance

A copy of an image running as a virtual server the cloud. We will also call it server.

Flavor

Flavors define the compute, memory, and storage capacity of instances. To put it simply, a flavor is an available hardware configuration for a server.

| Name          | vCPUs | RAM      | Remarks                                                                                     | Access                 |
|---------------|-------|----------|---------------------------------------------------------------------------------------------|------------------------|
| tiny          | 1     | 512 MB   | for testing purposes only, most Operating Systems will not boot due to restricted resources | public                 |
| nvidia-v100.2 | 40    | 700 GiB  | use 2 GPUs on a GPU node (use entire GPU node)                                              | restricted, contact us |
| nvidia-v100.1 | 20    | 350 GiB  | use 1 GPU on a GPU node                                                                     | restricted, contact us |
| lrz.xlarge    | 10    | 47.5 GiB | use 1/4 compute node                                                                        | public                 |
| Irz.xhuge     | 48    | 1488 GiB | use 1/4 of the hugemem node                                                                 | restricted, contact us |
| Irz.small     | 1     | 4.75 GiB | use 1/40 compute node                                                                       | public                 |
| Irz.medium    | 2     | 9.5 GiB  | use 1/20 compute node                                                                       | public                 |
| Irz.large     | 4     | 19 GiB   | use 1/10 compute node                                                                       | public                 |
| Irz.huge      | 24    | 744 GiB  | use 1/8 of the hugemem node                                                                 | restricted, contact us |
| Irz.4xlarge   | 40    | 190 GiB  | use entire compute node                                                                     | restricted, contact us |
| Irz.4xhuge    | 192   | 5952 GiB | use entire hugemem node                                                                     | restricted, contact us |
| lrz.2xlarge   | 20    | 95 GiB   | use 1/2 compute node                                                                        | restricted, contact us |
| Irz.2xhuge    | 96    | 2976 GiB | use 1/2 of the hugemem node                                                                 | restricted, contact us |

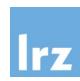

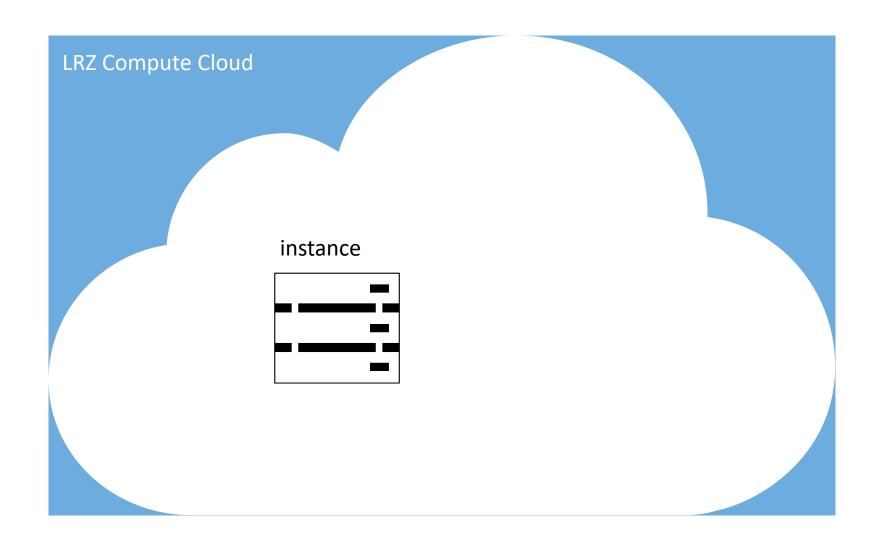

Internet

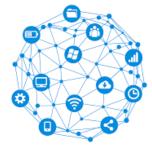

## Introduction to OpenStack - Terminology

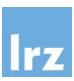

#### Image

A single file which contains a virtual disk that has a bootable operating system installed on it. Images are like a template of a computer's root drive. They contain the operating system and can also include software and layers of your application, such as database servers, web servers, and so on.

#### Volume

A volume is a detachable block storage device, similar to a USB hard drive. You can attach a volume to only one instance.

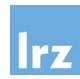

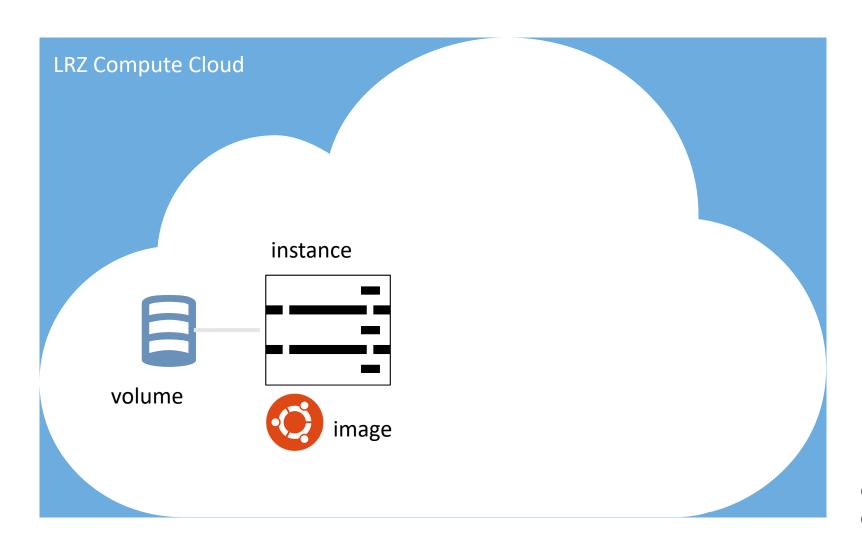

Internet

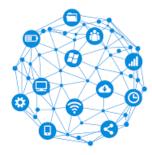

external network called Internet-pool

## Introduction to OpenStack - Terminology

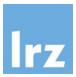

#### Security Group

A security group acts as a virtual firewall for servers and other resources on a for security group rules which specify the network access rules.

network. It is a container

### Networking

Networking provides networks, subnets, and routers as object abstractions. Each abstraction has functionality that mimics its physical counterpart: networks contain subnets, and routers route traffic between different subnets and networks.

### Private and Floating IP

Each instance has a private, fixed IP address and can also have a public, or floating IP address. Private IP addresses are used for communication between instances, and public addresses are used for communication with networks outside the cloud, including the Internet.

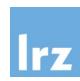

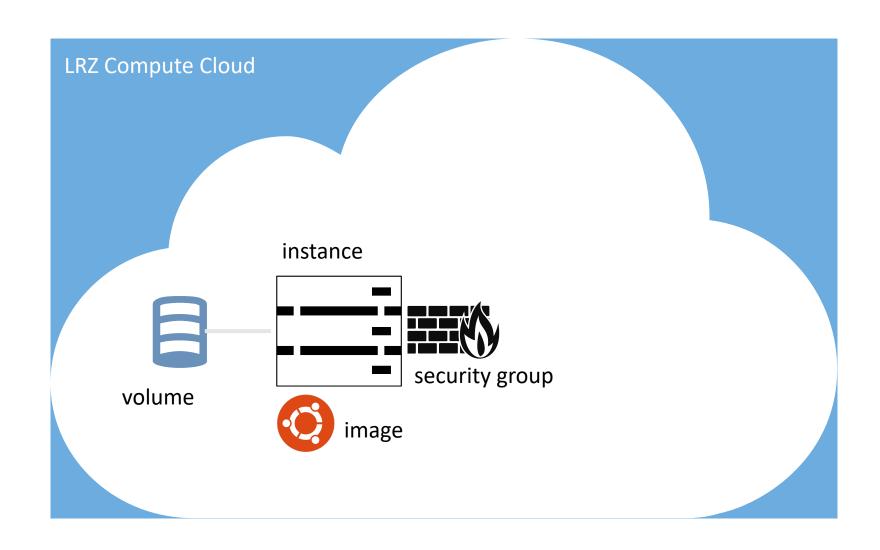

#### Internet

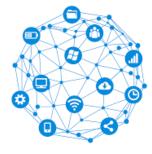

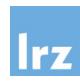

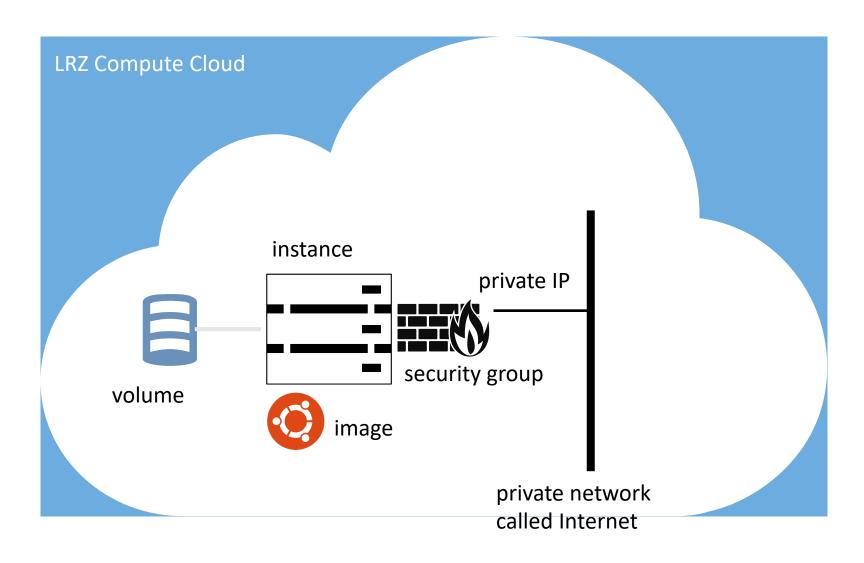

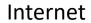

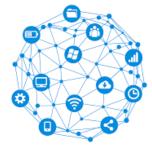

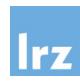

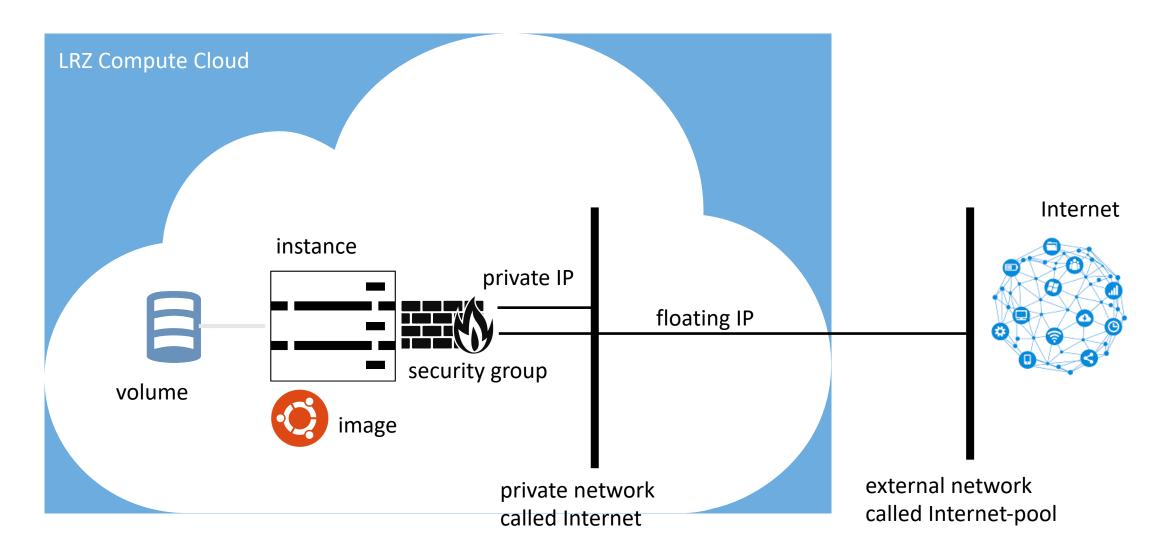

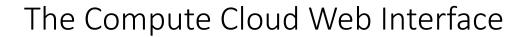

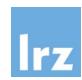

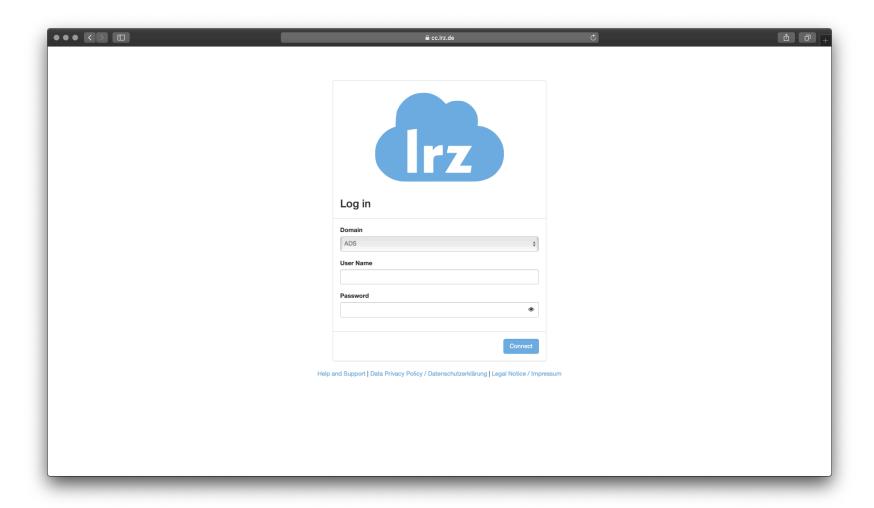

## The Compute Cloud Web Interface

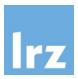

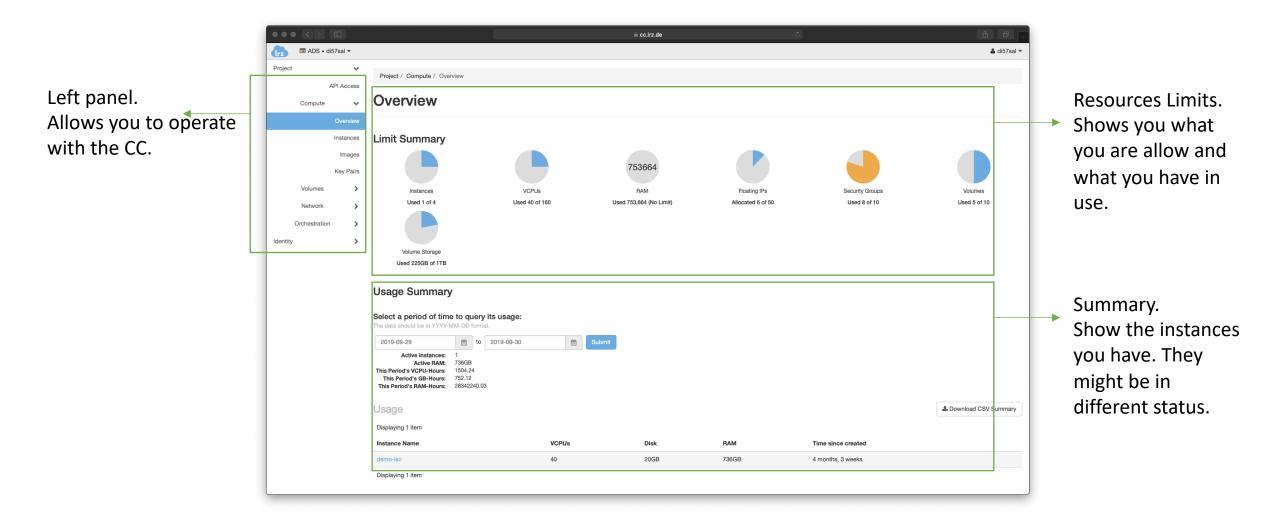

## The Compute Cloud Web Interface

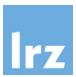

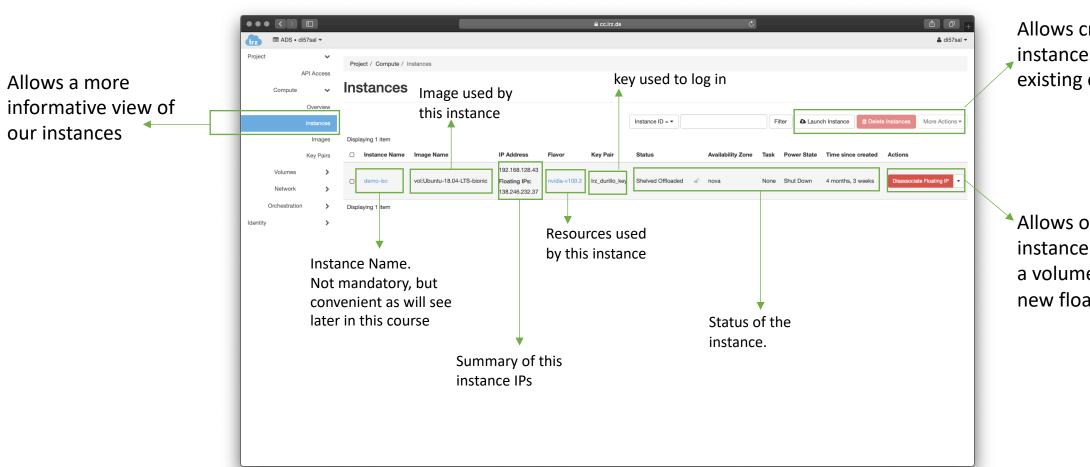

Allows creating new instances / Deleting existing ones

Allows operating this instance (e.g., attach a volume, associate new floating IP)

### Introduction to the LRZ Compute Cloud

# The Compute Cloud Web Interface

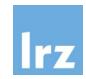

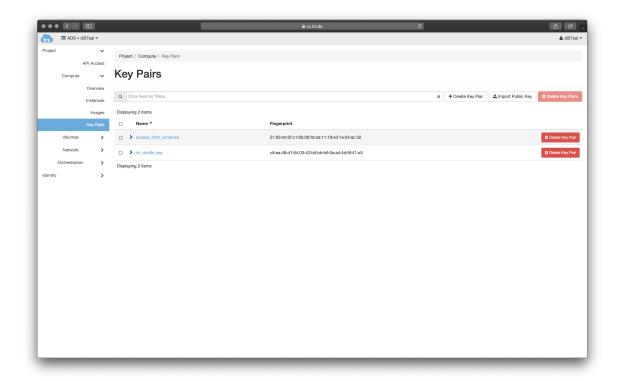

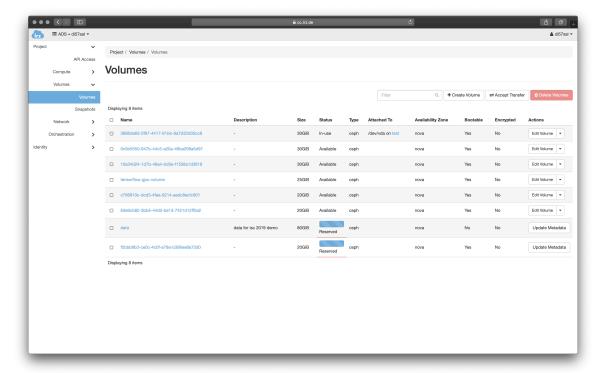

#### Hands on Session 1

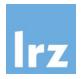

Use case one described at the beginning of this tutorial

#### Tasks

## Ubuntu-based server running Nginx

- Create an instance
  - Ubuntu as image
  - CPU only flavor (preferably the small one)
  - Should be accessible from Internet (Internet private network and assign it a floating IP once created)
  - A previously imported ssh key
- Access the instance via SSH
  - Create a security group that allow ingress connections to port 22
  - Add this security group to the instance

#### Hands on Session 1

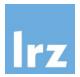

Use case one described at the beginning of this tutorial

#### Tasks

## Ubuntu-based server running Nginx

- Install Nginx
  - Log into the instance (user is ubuntu)
  - Execute the following script

```
$ sudo apt update
$ sudo apt upgrade -y
$ sudo apt install nginx
```

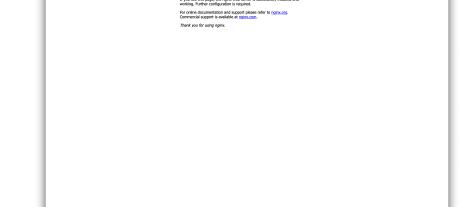

- Test it
  - Open a browser in your local machine and navigate to the instance floating IP
  - What is missing?

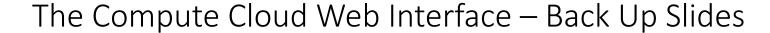

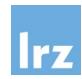

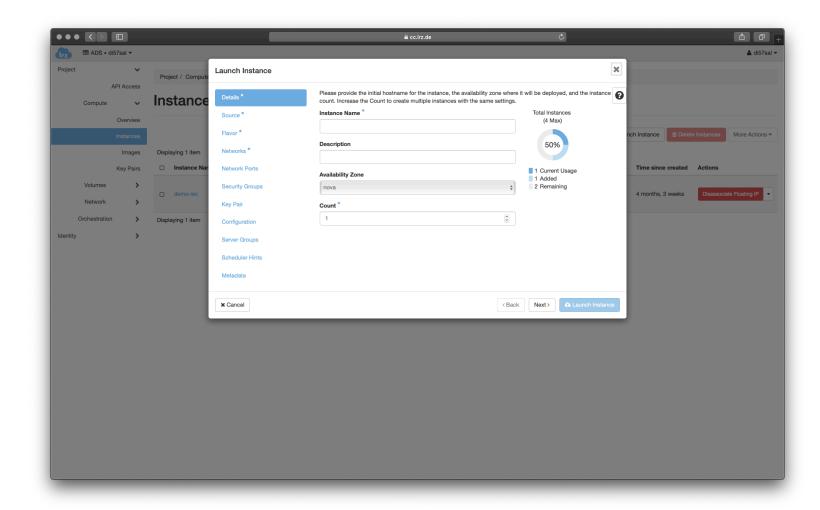

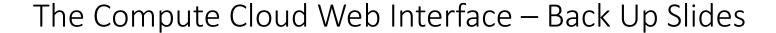

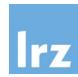

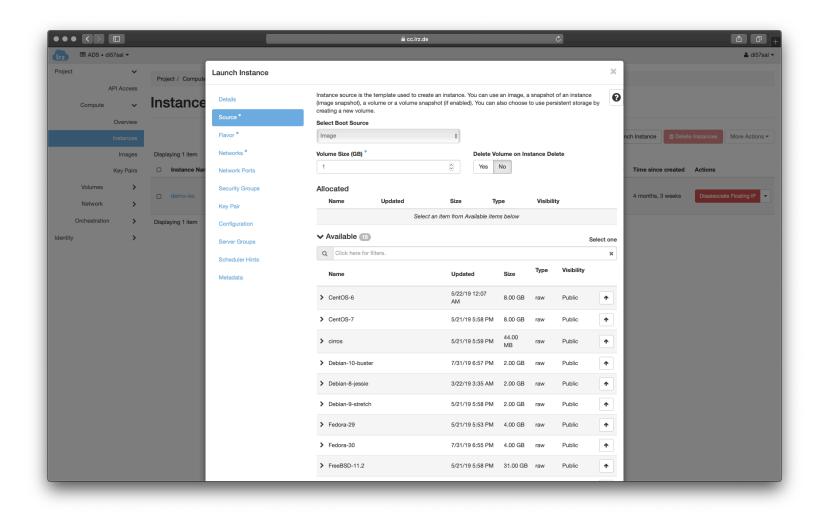

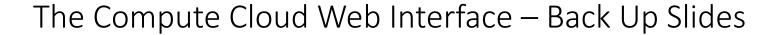

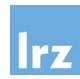

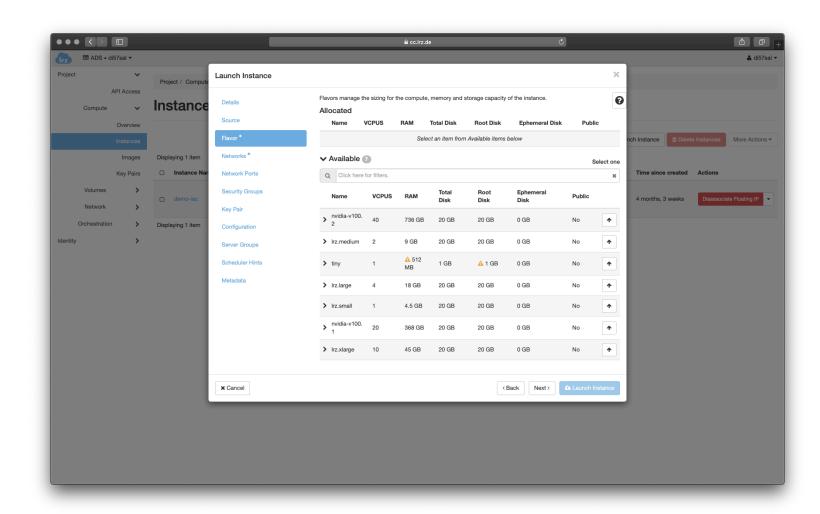

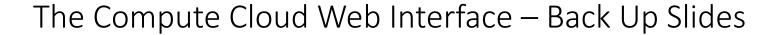

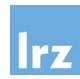

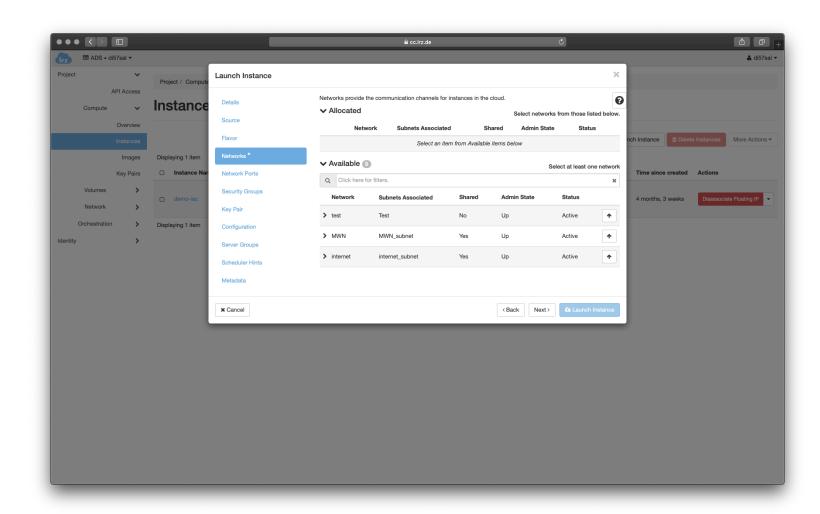

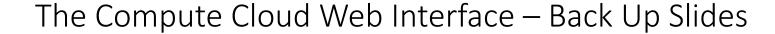

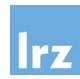

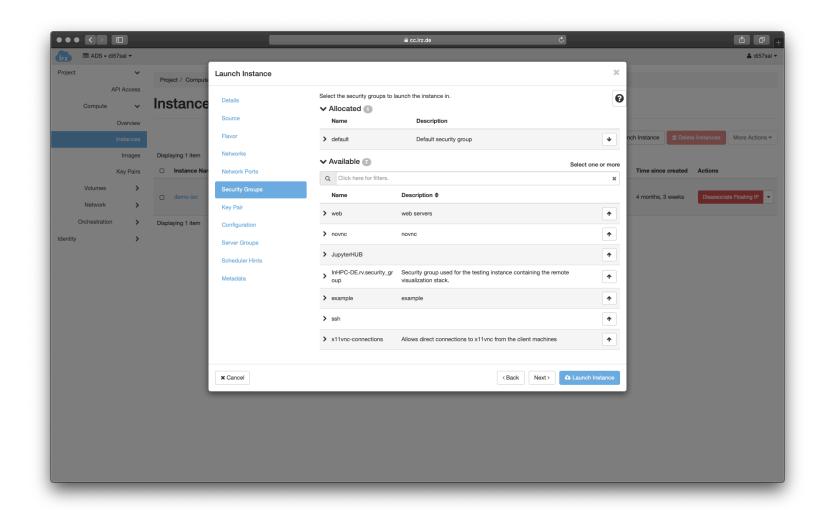

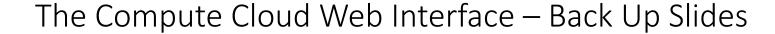

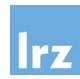

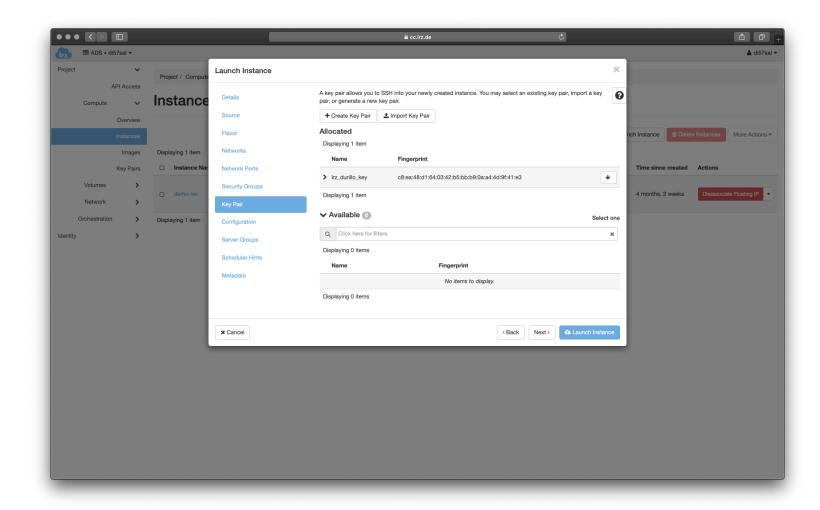

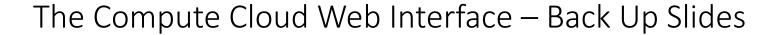

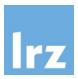

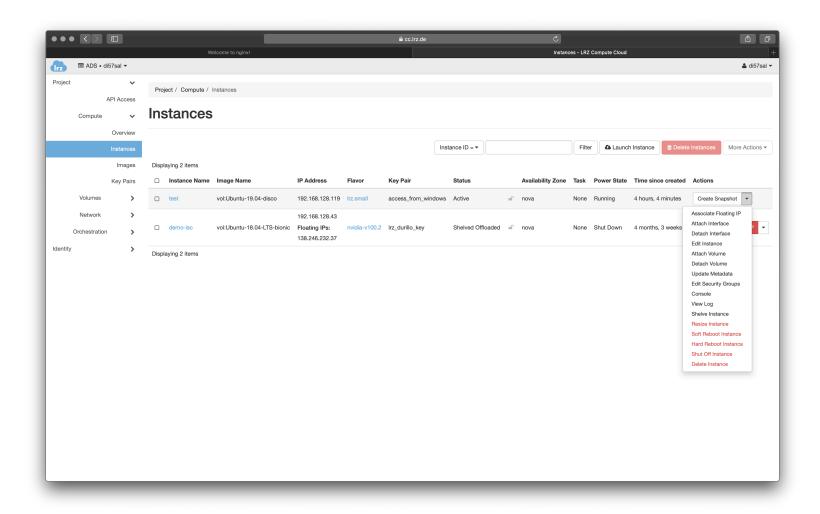

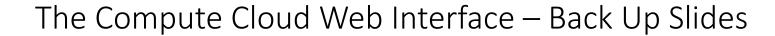

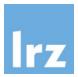

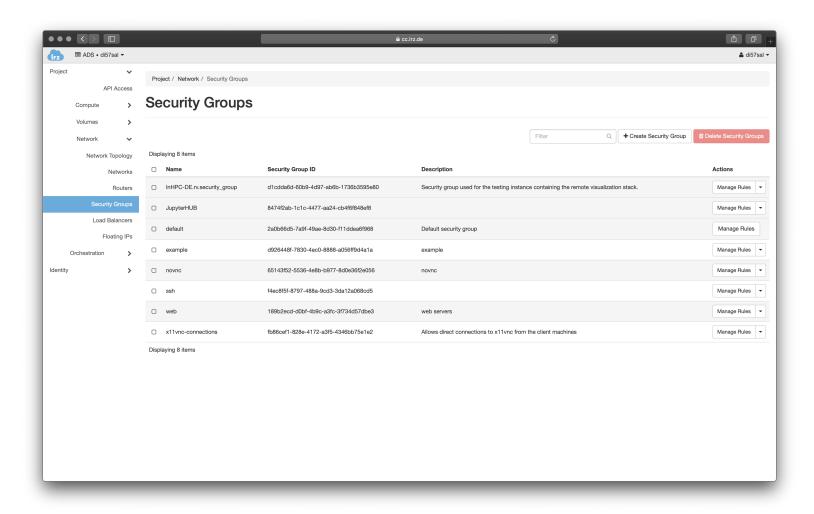

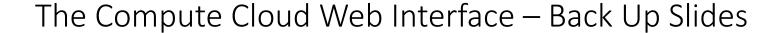

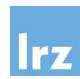

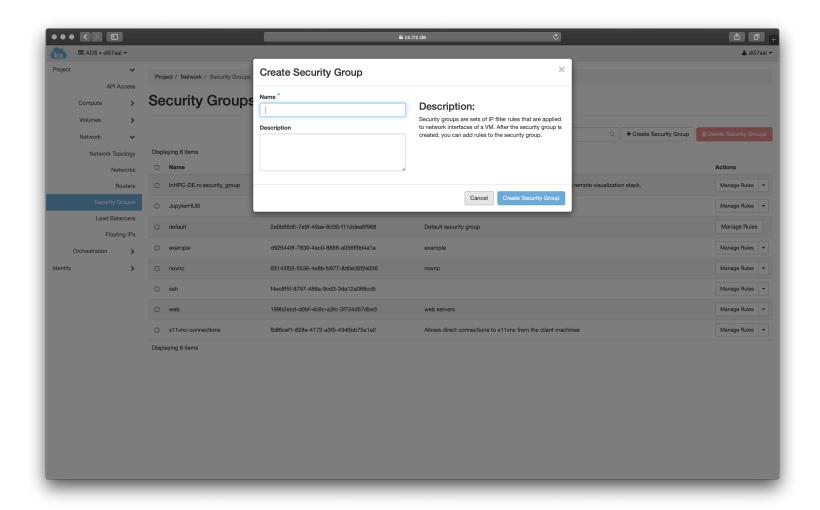

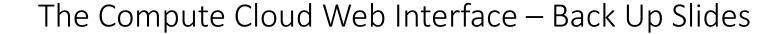

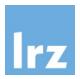

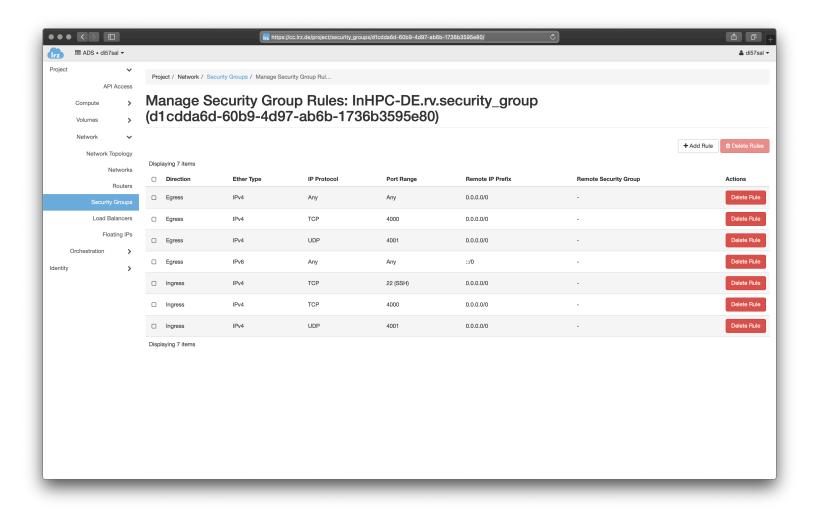

#### The OpenStack Client Tools

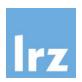

- Command-line client for OpenStack that brings the command set for Compute, Identity, Image,
   Object Storage and Block Storage APIs together in a single shell with a uniform command structure
- https://docs.openstack.org/python-openstackclient
- There are different ways of installing the tools
  - E.g., Ubuntu using apt as front end package manager

\$ sudo apt install python3-openstackclient

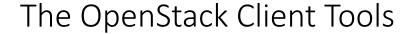

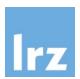

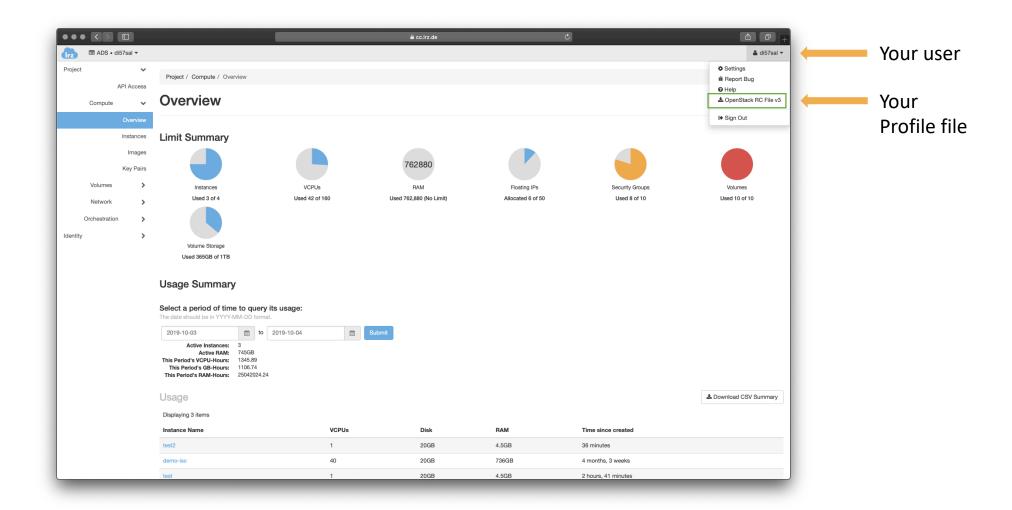

## The OpenStack Client Tools

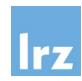

- Execute the downloaded file
  - e.g. in my case

```
$ . ./Download/di57sal-openrc.sh
```

### The OpenStack Client Tools - Listing

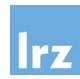

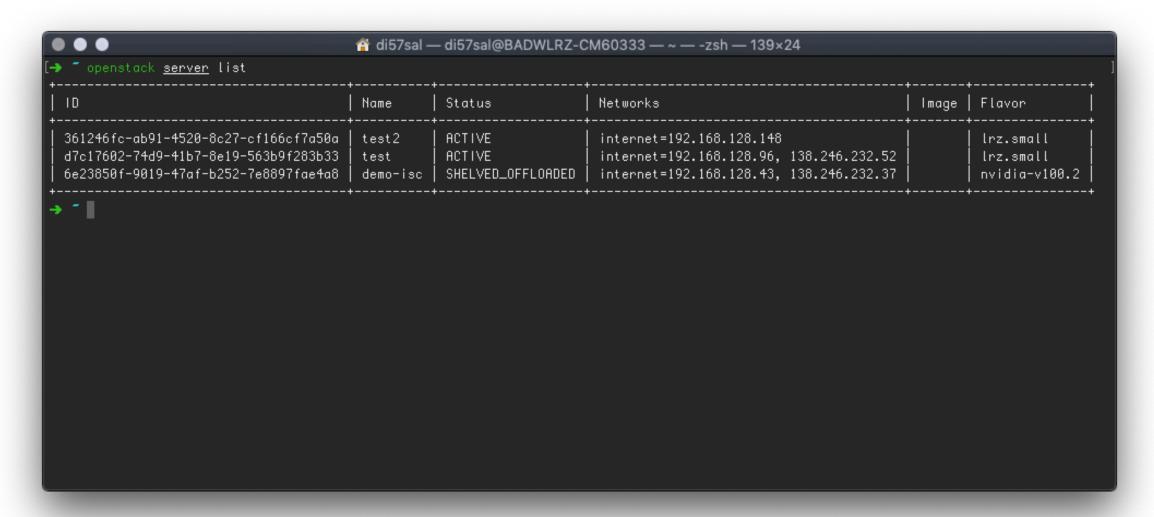

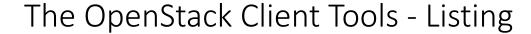

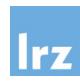

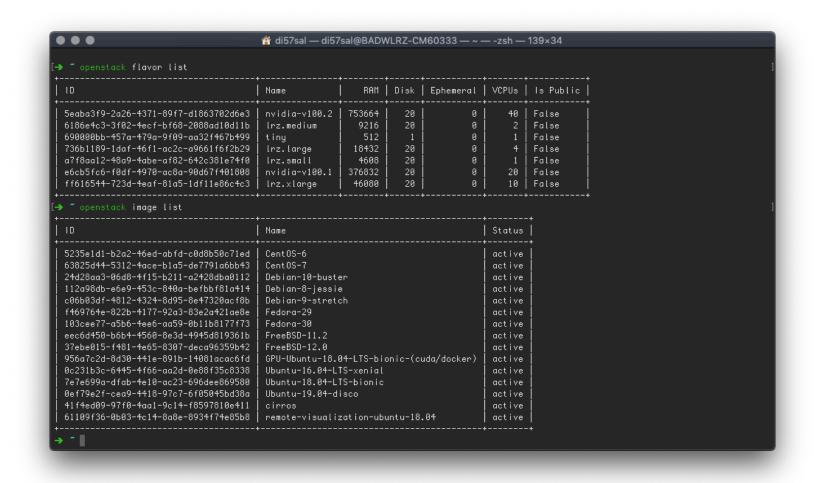

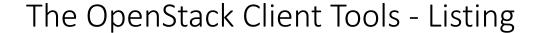

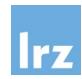

```
👚 di57sal — di57sal@BADWLRZ-CM60333 — ~ — -zsh — 139×24
→ ~ openstack network list
 2da955ac-0ba6-4755-918d-9ae23565492c
                                                         4abf2933-4e90-4280-a7f9-8cf63d71d05f
                                         test
 3f1c6c34-2be9-44b3-9f21-c3e031ab8e5c
                                                         16677895-8403-4f14-866b-62256404f0aa
                                         MMN
 8f5b0e5e-e3bf-4b53-b680-30bc593213eb
                                         internet
                                                         ef5b863e-3d4a-4947-95cf-83b311208894
 a3e4d020-c8b4-48b5-beb1-5f0d47d06ed7
                                         MWN_pool
                                                         3e274178-88b9-4cde-8c37-04bb3a2b0911
 cca21b1f-03cd-410b-a80f-5cfce18afeec
                                         internet_pool
                                                         9851df97-49c5-4cb9-a385-6bf6fbfc46e9
\Rightarrow 🗂 openstack <mark>keypair list</mark>
                       Fingerprint
 access_from_windows
                       51:93:d4:5f:c1:6b:09:fd:da:11:19:e3:1e:34:ec:32
 lrz_durillo_key
                       c8:ea:48:d1:64:03:42:b5:bb:b9:0a:a4:4d:9f:41:e3
 test_machine_key
                       66:68:b0:f3:a5:2b:1d:82:d3:25:b6:68:5d:76:03:70
```

#### The OpenStack Client Tools - Creating

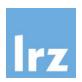

```
● ● di57sal — di57sal@BADWLRZ-CM60333 — ~ — -zsh — 128×9
→ ~ openstack <u>server</u> create
```

- Simple unified API for all OpenStack Entities
- Access to the help of each command
  - Simply executing it with no additional arguments
  - Executing it with —h | -- help option

#### The OpenStack Client Tools – Creating a new server

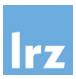

Depending on the version of the tools

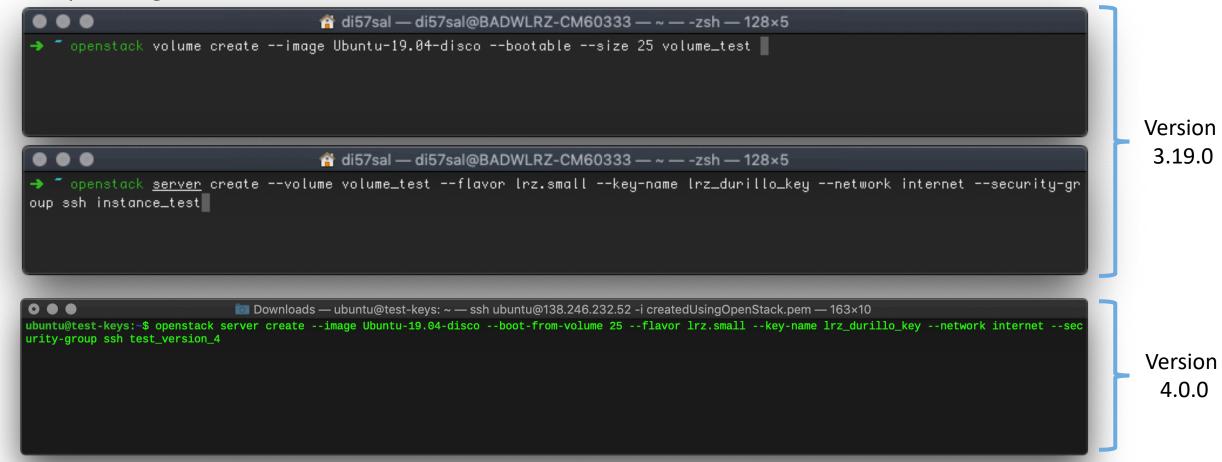

#### Hands on Session 2

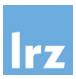

- Tasks
  - Install the OpenstackClient tool in an Ubuntu machine
  - Create a new key pair
  - Import that keypair to Openstack using the OpenstackCient tool
  - Create a new volume
  - Create a new server
  - ssh into the new created server

# Working with OpenStack

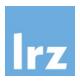

- Ansible modules
- REST API

#### Wrap-up

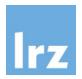

- Motivation of Cloud Computing?
- Introduction to Cloud Computing and OpenStack
- Hands-on session using the web interface
- Hands-on session using the OpenStack Client Tools

# Course Evaluation

Please visit

https://survey.lrz.de/index.php/52 9428?lang=en and rate this course.

Your feedback is highly appreciated!
Thank you!

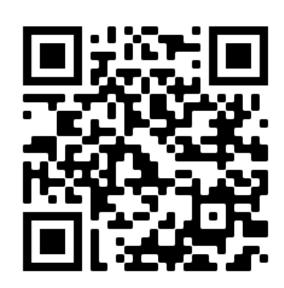